## **TAREAS DE TESTNAV**

Usando un dispositivo personal, ve a home.testnav.com y haz clic en The ACT > Practice Tests > Reading > Reading - Untimed. No es necesario introducir tu nombre. Completa cada tarea a continuación para explorar las herramientas ofrecidas durante la prueba de lectura ACT en línea.

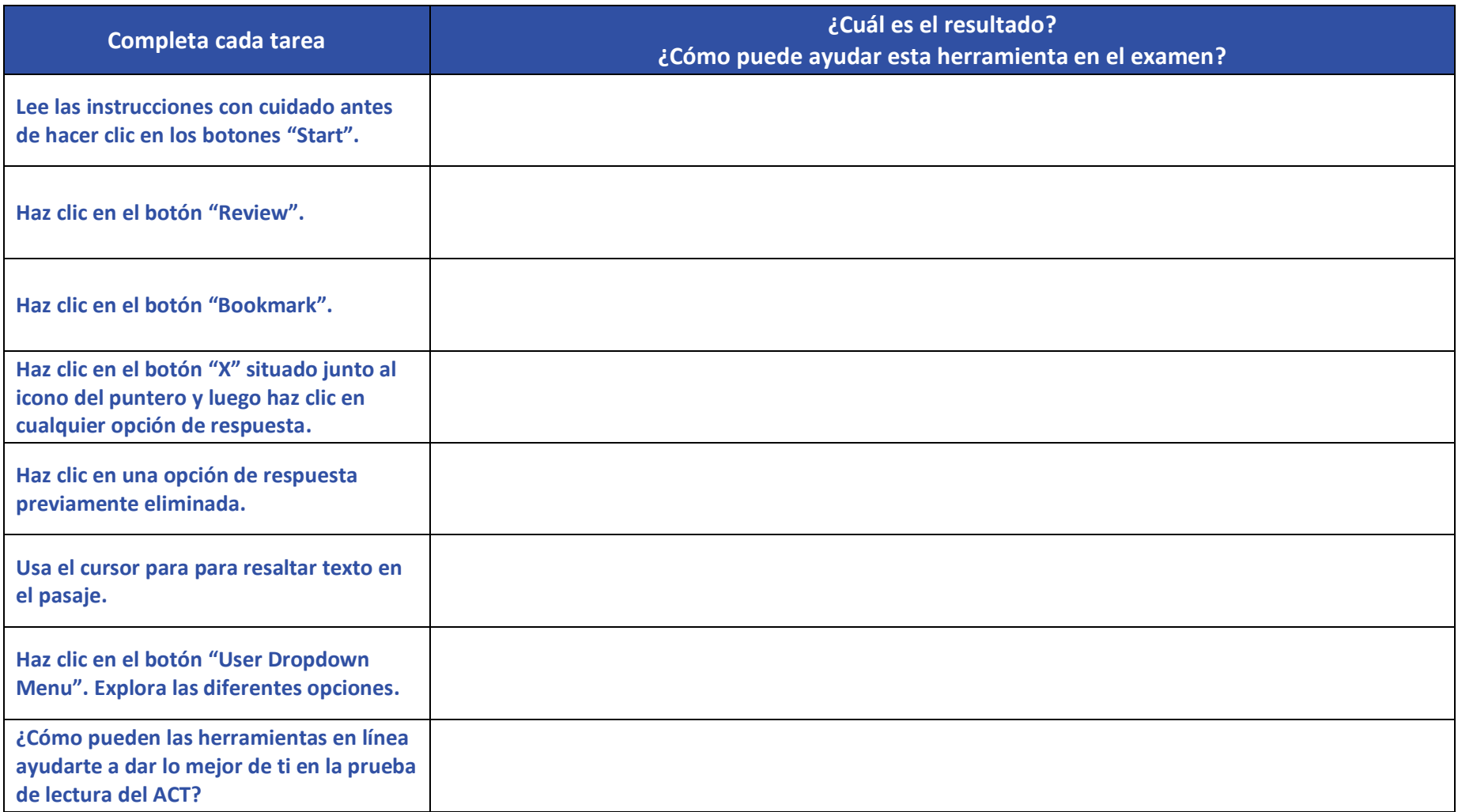

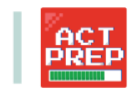